# **Εργαστήριο #2**

## **Τι πρέπει να έχετε ολοκληρώσει από το προηγούμενο εργαστήριο.**

Θα πρέπει:

- Να έχετε λογαριασμό στον server δοκιμών του εργαστηρίου.
- Να έχετε μεταφέρει μια δοκιμαστική ιστοσελίδα στον κατάλογο public\_html και να γνωρίζετε πώς θα την προσπελάσετε μέσω ενός web browser.

# **Οδηγίες**

<sup>⇒</sup> *Διαβάστε το Παράρτημα Α.*

<sup>⇒</sup> *Κατεβάστε τη δοκιμαστική ιστοσελίδα blank.html από το site του εργαστηρίου και ανοίξτε την με έναν απλό κειμενογράφο. Μετονομάστε και χρησιμοποιήστε ως πρότυπο (template) για τη συνέχεια.*

<sup>⇒</sup> *Κατεβάστε ξεχωριστά το κείμενο της άσκησης του σημερινού εργαστηρίου. Αυτό βρίσκεται σε ένα αρχείο απλού κειμένου.*

<sup>⇒</sup> *Διαβάστε τα Παραρτήματα Β και Γ.*

<sup>⇒</sup> *Μεταφέρετε το κείμενο στην ιστοσελίδα, προσθέτοντας την απαραίτητη δομή μέσω των στοιχείων που έχετε μάθει.* 

<sup>⇒</sup> *Μεταφέρετε την ιστοσελίδα στον server και ελέγξτε το αποτέλεσμα.*

<sup>⇒</sup> *Ελέγξτε την ορθότητα της ιστοσελίδας σας στο http://validator.w3.org/ .*

# **Παράρτημα Α: Η γλώσσα HTML (HyperText Markup Language).**

Η γλώσσα **HTML** (HyperText Markup Language) χρησιμοποιείται για τη συγγραφή ιστοσελίδων. Κάθε ιστοσελίδα HTML είναι ένα **αρχείο κειμένου** με κατάληξη **.html** ή **.htm**. Η σύγχρονη μορφή της HTML, την οποία θα χρησιμοποιήσουμε στο εργαστήριο, ονομάζεται **HTML5**.

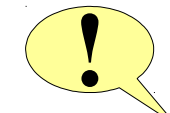

**Προσοχή!** Στην πορεία εξέλιξής της, η HTML έχει αλλάξει σκοπό: αρχικά η HTML προσδιόριζε το *πώς θα φαίνεται (presentation)* το περιεχόμενο, σήμερα όμως ο ρόλος της είναι να προσδιορίζει *τη δομή (structure) και τη σημασία (semantics)* του περιεχομένου.

Η μορφή περιγράφεται με ξεχωριστό εργαλείο (CSS) που θα δούμε αργότερα. Συνεπώς, στο εργαστήριο αυτό και στα επόμενα **δεν πρέπει οι ιστοσελίδες σας να έχουν καμία απολύτως οδηγία μορφοποίησης**! Αφήστε τον browser να εφαρμόσει την εξ'ορισμού μορφοποίηση στο περιεχόμενό σας.

Μια σελίδα HTML περιέχει α) το κείμενο του περιεχομένου και β) στοιχεία (**elements**) πρόσθετης πληροφορίας ("markup") σχετικής με τα διάφορα τμήματα του κειμένου. Κάθε στοιχείο εισάγεται με τη βοήθεια ετικετών αρχής-τέλους (**tags**) που σημειώνουν την αρχή και το τέλος του στοιχείου ως εξής:

**<όνομα\_στοιχείου>** ..κείμενο ή/και άλλα στοιχεία.. **</όνομα\_στοιχείου>**

Κάθε στοιχείο μπορεί να περιέχει φωλιασμένα άλλα στοιχεία ή/και κείμενο του περιεχομένου. Υπάρχουν ορισμένα στοιχεία χωρίς περιεχόμενο, τα οποία σημειώνονται μόνο με την ετικέτα αρχής:

```
<όνομα_στοιχείου>
```
Παρατηρήστε τη δομή των στοιχείων της ιστοσελίδας που χρησιμοποιείτε ως πρότυπο στο εργαστήριο:

```
<!doctype html>
<html>
   <head>
     <meta charset="utf-8">
     <title>Τίτλος</title>
   </head>
   <body>
     Κείμενο
   </body>
</html>
```
Αν εξαιρέσουμε το **<!doctype html>**, το οποίο είναι οδηγία προς τον browser για το είδος της HTML, τα υπόλοιπα στοιχεία σχηματίζουν μια δενδρική δομή που ονομάζεται **DOM (Document Object Model)** του εγγράφου της ιστοσελίδας:

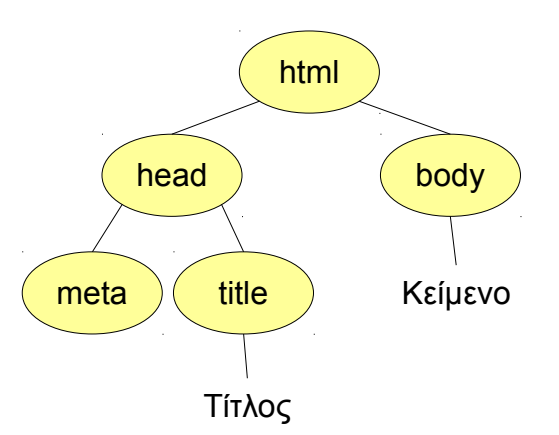

- Το στοιχείο-ρίζα του δέντρου είναι το **<html>**, το οποίο περιβάλλει όλη την ιστοσελίδα.
- Στη συνέχεια έχουμε το **<head>**, το οποίο περιέχει πρόσθετες πληροφορίες για το κείμενο (όπως τον τίτλο με το **<title>** και την κωδικοποίηση των χαρακτήρων με το **<meta>**).
- Aκολουθεί το στοιχείο <body>, το οποίο περιέχει το πραγματικό κείμενο της ιστοσελίδας.

Ορισμένα στοιχεία μπορούν να έχουν διάφορες ιδιότητες (**attributes** – δείτε τις ως παραμέτρους). Αυτές μπαίνουν στην ετικέτα αρχής, όπως π.χ. στο **<meta>** εμφανίζεται η ιδιότητα **charset="**utf-8**"**.

### **Παράρτημα Β: Βασικά Στοιχεία Δομής της HTML.**

#### **α) Τίτλος.**

Τυπικά δεν είναι στοιχείο δομής αλλά το αναφέρουμε ξανά επειδή είναι σημαντικό:

```
<title>Ο τίτλος σας εδώ</title>
```
### **β) Παράγραφος.**

Χωρίζει το κείμενό μας σε παραγράφους:

```
<p> ..κείμενο.. </p>
```
#### **γ) Επικεφαλίδες.**

Προσθέτει επικεφαλίδες στο κείμενό μας, μέχρι 6 επίπεδα (h1 έως h6, από το σημαντικότερο προς το λιγότερο σημαντικό):

**<h1>** ..επικεφαλίδα.. **</h1>**

#### **δ) Λίστες.**

Για να προσθέσουμε μια μη αριθμημένη (un-ordered) λίστα στην ιστοσελίδα:

**<ul>**

```
 <li> ..πρώτο αντικείμενο λίστας.. </li>
  <li> ..δεύτερο αντικείμενο λίστας.. </li> 
  <li> ..τρίτο αντικείμενο λίστας.. </li>
</ul>
```
Για αριθμημένη λίστα αντικαταστήστε το **ul** με **ol**. Μπορείτε να βάλετε λίστα μέσα σε λίστα για αποτέλεσμα πολλών επιπέδων.

#### **Παράρτημα Γ: Ειδικοί χαρακτήρες μέσα στο κείμενο.**

Στο κείμενο του περιεχομένου, δεν μπορείτε να χρησιμοποιήσετε τους χαρακτήρες **<** (γιατί σημαίνει αρχή ετικέτας) και **&** (χρησιμοποιείται για την εισαγωγή ειδικών χαρακτήρων). Αντικαταστήστε μέσα στο κείμενο:

```
το < με το <
το & με το &
```
Θα πρέπει επίσης να θυμάστε ότι για την HTML όλοι οι χαρακτήρες κενού (space, newline, tab κ.ο.κ) μετατρέπονται σε space. Επίσης, πολλοί συνεχόμενοι χαρακτήρες space συμπτύσσονται σε έναν μόνο χαρακτήρα space.